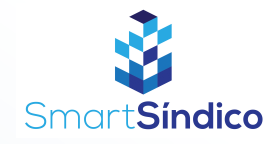

## Editar dados de moradores

Siga o passo-a-passo abaixo

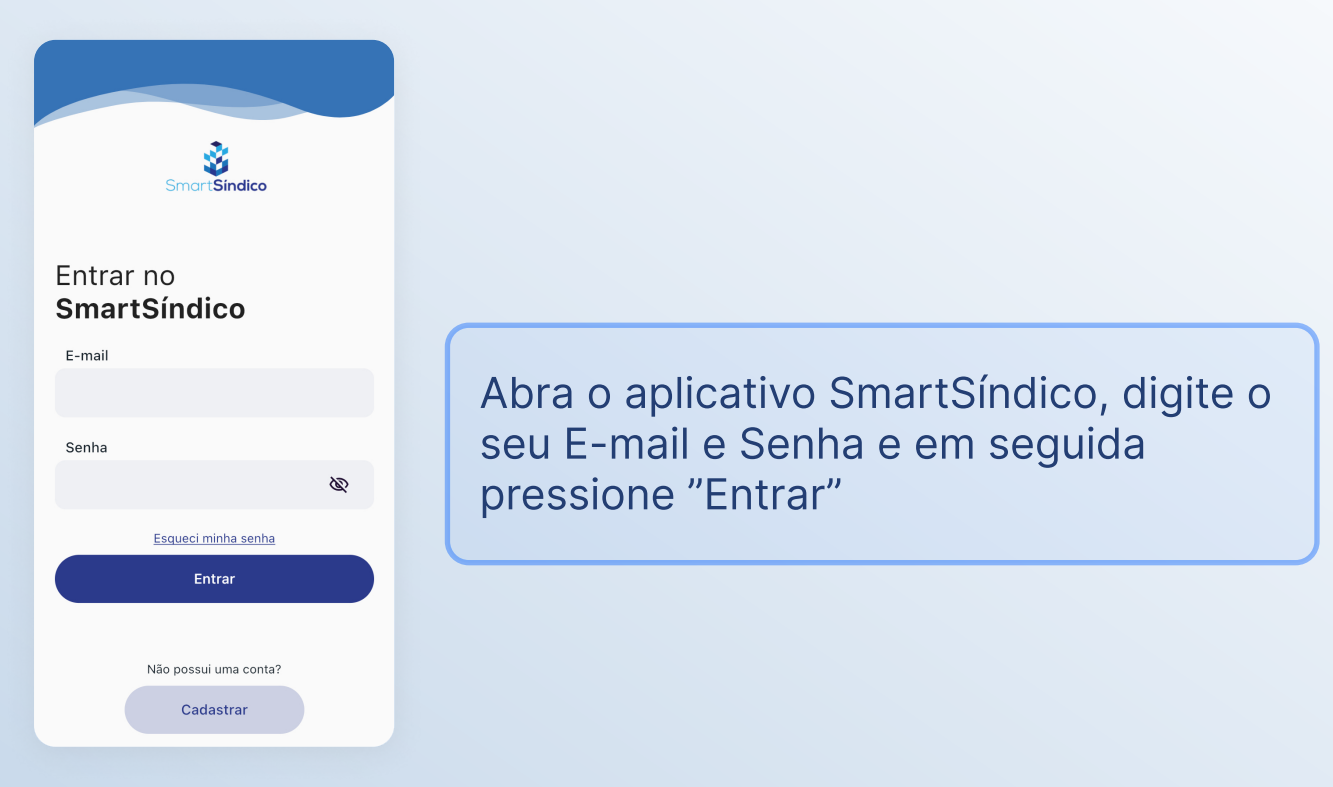

Pressione no ícone de "Condomínio" no menu inferior

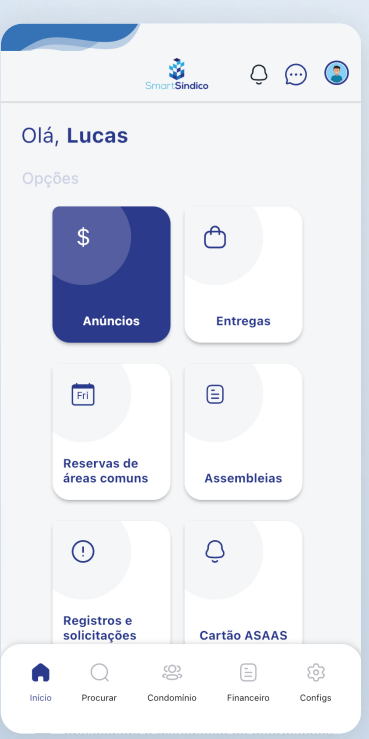

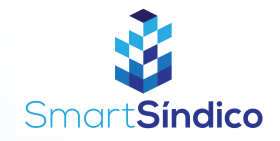

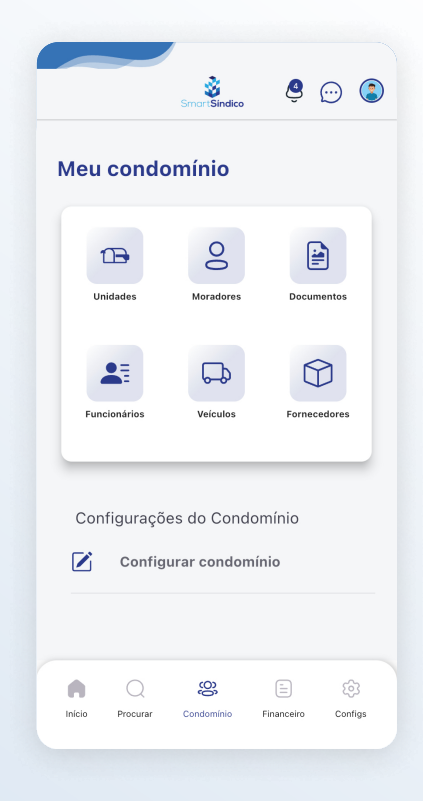

## Clique no ícone de "Moradores"

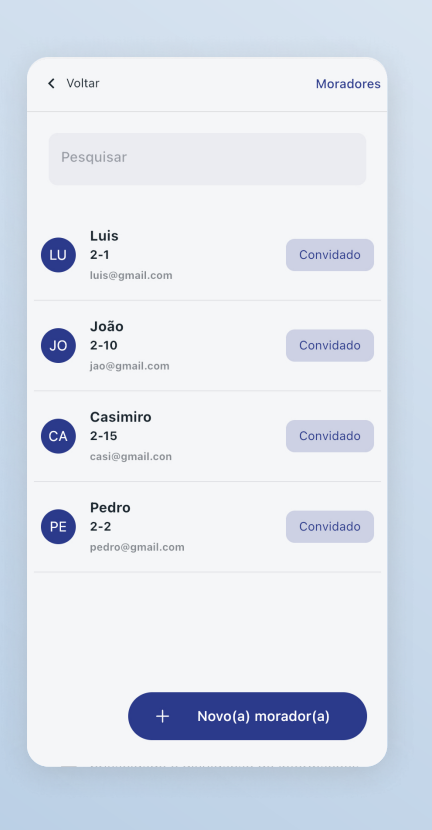

Pressione no morador que deseja editar

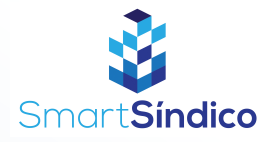

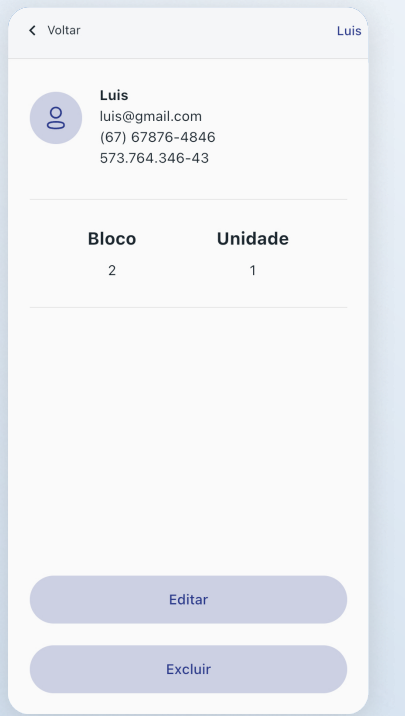

## Pressione o botão de "Editar"

## Edite as informações desejadas e clique em "Alterar"

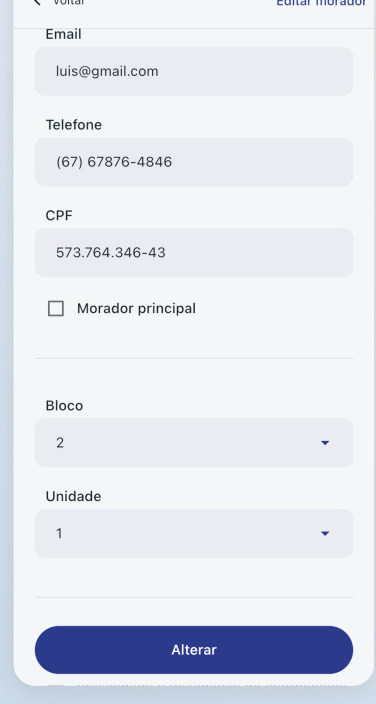